## **Repository Konto**

Um DOIs zu erstellen, melden Sie sich mit Ihrer Repository ID in Ihrem Repository Konto bei Fabrica an. Über Repository Konten können Sie DOIs und Metadaten erstellen und verwalten.

## Repository Konto Dashboard

Wenn Sie sich mit einem Repository Konto bei Fabrica anmelden, wird Ihnen ein Dashboard angezeigt, in dem Sie Einstellungen, Präfixe und DOIs verwalten können.

Sie gelangen über vier Reiter in die verschiedenen Menüs: "Info", "Settings", "Prefixes" und "DOIs".

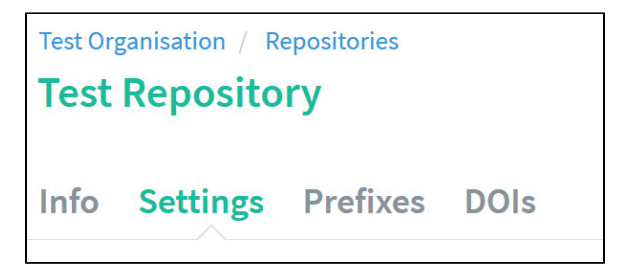

## Inhaltsverzeichnis

- [Repository Menü "Info"](https://wiki.tib.eu/confluence/pages/viewpage.action?pageId=143504935)
- [Repository Menü "Settings"](https://wiki.tib.eu/confluence/pages/viewpage.action?pageId=143504943)  $\bullet$ [Ändern des](https://wiki.tib.eu/confluence/pages/viewpage.action?pageId=143505474)  [Repository Konto](https://wiki.tib.eu/confluence/pages/viewpage.action?pageId=143505474) 
	- **[Passworts](https://wiki.tib.eu/confluence/pages/viewpage.action?pageId=143505474)** <sup>o</sup> Repository Konto
	- **Einstellungen** [anpassen](https://wiki.tib.eu/confluence/display/pid/Repository+Konto+Einstellungen+anpassen)
- [Repository Menü "Prefixes"](https://wiki.tib.eu/confluence/pages/viewpage.action?pageId=143504956)
- [Repository Menü "DOIs"](https://wiki.tib.eu/confluence/pages/viewpage.action?pageId=143504961) [DOI per Formular](https://wiki.tib.eu/confluence/display/pid/DOI+per+Formular+erstellen)  [erstellen](https://wiki.tib.eu/confluence/display/pid/DOI+per+Formular+erstellen)
	- [Metadatenfelder im](https://wiki.tib.eu/confluence/display/pid/Metadatenfelder+im+Fabrica+Formular)  [Fabrica Formular](https://wiki.tib.eu/confluence/display/pid/Metadatenfelder+im+Fabrica+Formular)
		- **[DOI Status](https://wiki.tib.eu/confluence/display/pid/DOI+Status) Resource** [Type](https://wiki.tib.eu/confluence/display/pid/Resource+Type+General)
		- **[General](https://wiki.tib.eu/confluence/display/pid/Resource+Type+General)** [related](https://wiki.tib.eu/confluence/display/pid/related+Identifier+Type)
		- **Identifier**
		- [Type](https://wiki.tib.eu/confluence/display/pid/related+Identifier+Type) [related](https://wiki.tib.eu/confluence/display/pid/related+Identifer+Relation+Type) 
			- [Identifer](https://wiki.tib.eu/confluence/display/pid/related+Identifer+Relation+Type)  [Relation](https://wiki.tib.eu/confluence/display/pid/related+Identifer+Relation+Type)
		- [Type](https://wiki.tib.eu/confluence/display/pid/related+Identifer+Relation+Type)
	- <sup>o</sup> DOIs per "File [Upload" erstellen](https://wiki.tib.eu/confluence/pages/viewpage.action?pageId=143505523)
	- <sup>o</sup> [DOIs über die API-](https://wiki.tib.eu/confluence/pages/viewpage.action?pageId=143505527)[Schnittstelle erzeugen](https://wiki.tib.eu/confluence/pages/viewpage.action?pageId=143505527)
	- o DOI-Metadaten [anschauen](https://wiki.tib.eu/confluence/display/pid/DOI-Metadaten+anschauen)
	- [DOIs aktualisieren](https://wiki.tib.eu/confluence/display/pid/DOIs+aktualisieren)
	- <sup>o</sup> [Entwurf-DOIs \("Draft](https://wiki.tib.eu/confluence/pages/viewpage.action?pageId=143505539) ["\) löschen](https://wiki.tib.eu/confluence/pages/viewpage.action?pageId=143505539)
	- o [DOIs suchen](https://wiki.tib.eu/confluence/display/pid/DOIs+suchen)